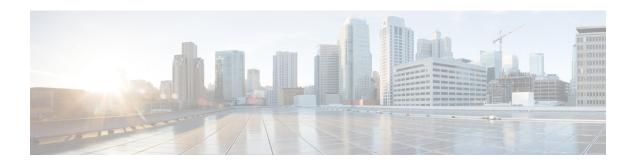

## **Cisco Business Dashboard Overview**

This chapter contains the following sections:

- About Cisco Business Dashboard, on page 1
- Device Management Mode, on page 2
- Audience, on page 2
- Related Documents, on page 2
- Terminology, on page 3
- System Requirements for Cisco Business Dashboard, on page 4
- System Requirements for Cisco Business Dashboard Probe, on page 5

## **About Cisco Business Dashboard**

Cisco Business Dashboard provides tools that help you monitor and manage the devices in your Cisco Business network. It automatically discovers your network, and allows you to configure and monitor all supported devices such as switches, routers, and wireless access points. It also notifies you about the availability of firmware updates, and about any devices that are no longer under warranty or covered by a support contract.

You can view the application by clicking Request a Demo

Cisco Business Dashboard is a distributed application which is comprised of two separate components or applications as described below:

### The Dashboard

Cisco Business Dashboard also referred to as *the Dashboard*, is installed at a convenient location in the network. From the Dashboard user interface, you can get a high-level view of the status of all the sites in your network, or concentrate on a single site or device to see information specific to that site or device.

### The Probe

Cisco Business Dashboard Probe also referred to as *the Probe* is installed at each site in the network and associated with the Dashboard. The probe performs network discovery and communicates directly with each managed device on behalf of the Dashboard.

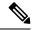

Note

Certain network devices support being directly associated with the Dashboard and managed without a probe being present. When network devices are being managed directly in this way, all management functions are available for the device, but the network discovery process may not be as comprehensive as when a probe is present.

# **Device Management Mode**

#### **Direct Managed**

Certain devices can support direct association with the Dashboard and managed without a probe being present in the network.

In a direct managed network, you will need to connect the first device to the Cisco Business Dashboard manually. Then, this device reports information such as CDP, LLDP, and mDNS (aka Bonjour) to Dashboard. This information is used to identify additional devices in the network, Dashboard then connects these devices to itself automatically hence those devices become manageable, and the process repeats until all devices have been discovered. Depending on the size of your network, this process may take tens of minutes. You may optionally have the dashboard explicitly search the IP address ranges to discover network devices, which can be in other VLANs or subnets.

Direct managed network is recommended if all your devices support direct management.

## **Probe Managed**

Probe is installed at each site in the network and associated with the Dashboard. The Probe performs network discovery and communicates directly with each managed device on behalf of the Dashboard.

A software Probe is a probe running in a virtual machine or on a Linux host. A software Probe can generally manage up to 50 network devices. Certain devices include the Probe application embedded in the device firmware. An embedded Probe can manage up to 15 network devices.

In one network you should only enable one Probe.

## **Audience**

This guide is primarily intended for network administrators who are responsible for Cisco Business Dashboard software installation and management.

## **Related Documents**

The documentation for Cisco Business Dashboard is comprised of a number of separate guides. These include:

## • Installation Guides

The following table lists all the installation guides for Dashboard software that can be deployed on different platforms. Refer the path provided in the location column for details:

| Supported Platforms                                                         | Location                                                                       |
|-----------------------------------------------------------------------------|--------------------------------------------------------------------------------|
| VMWare vSphere,<br>Workstation and Fusion                                   | This document                                                                  |
| Ubuntu Linux<br>(Dashboard and Probe)<br>and Raspbian Linux<br>(Probe only) | Cisco Business Dashboard & Probe Installation Guide for Linux                  |
| Amazon Web Services                                                         | Cisco Business Dashboard & Probe Installation Guide for Amazon Web<br>Services |
| Oracle VirtualBox                                                           | Cisco Business Dashboard & Probe Installation Guide for Oracle VirtualBox      |
| Microsoft Hyper-V                                                           | Cisco Business Dashboard & Probe Installation Guide for Microsoft Hyper-V      |

- Quick Start Guide—This provides details on performing the initial setup for Cisco Business Dashboard using the most commonly selected options. Refer to Cisco Business Dashboard Quick Start Guide.
- Administration Guide—This is a reference guide that provides details about all the features and options provided by the software and how they may be configured and used. Refer to Cisco Business Dashboard Administration Guide.
- **Device Support List**—This list provides details of the devices supported by Cisco Business Dashboard and the features available for each device type. For a list of all the devices supported by Cisco Business Dashboard, refer to Cisco Business Dashboard Device Support List.

# **Terminology**

| Term                                              | Description                                                                                                    |  |
|---------------------------------------------------|----------------------------------------------------------------------------------------------------|--|
| Hyper-V                                           | A virtualization platform provided by Microsoft Corporation.                                                                                                    |  |
| Open Virtualization<br>Format (OVF)               | A TAR archive containing one or more virtual machines in OVF format. It is a platform-independent method of packaging and distributing Virtual Machines (VMs).                                                                             |  |
| Open Virtual<br>Appliance or<br>Application (OVA) | Package that contains the following files used to describe a virtual machine and saved in a single archive using .TAR packaging:  • Descriptor file (.OVF)                                                                                 |  |
| file                                              | Manifest (.MF) and certificate files (optional)                                                                                                    |  |
| Raspberry Pi                                      | A very low cost, single board computer developed by the Raspberry Pi Foundation. For more information, see <a href="https://www.raspberrypi.org/">https://www.raspberrypi.org/</a> .                                                       |  |
| Raspberry Pi OS                                   | Formally known as Raspbian, the Raspberry Pi OS is a Debian-based linux distribution optimized for the Raspberry Pi. For more information, see <a href="https://www.raspberrypi.org/software/">https://www.raspberrypi.org/software/</a> . |  |
| VirtualBox                                        | A virtualization platform provided by Oracle Corporation.                                                                                                    |  |

| Term                               | Description                                                                                                    |  |
|------------------------------------|----------------------------------------------------------------------------------------------------|--|
| Virtual Hard Disk<br>(VHD)         | Virtual hard disk is a disk image file format for storing the complete contents of a hard drive.                                                                                                    |  |
| Virtual Machine (VM)               | A virtual computing environment in which a guest operating system and associated application software can run. Multiple VMs can operate on the same host system concurrently.                                                                                         |  |
| • VMWare ESXi                      | A virtualization platform provided by VMWare Inc.                                                                                                    |  |
| • VMWare<br>Fusion                 |                                                                                                    |  |
| • vSphere Server                   |                                                                                                    |  |
| • VMWare Workstation               |                                                                                                    |  |
| vSphere Client                     | User interface that enables users to connect remotely to vCenter Server or ESXi from any Windows PC. You can use the primary interface for vSphere Client to create, manage, and monitor VMs, their resources, and the hosts. It also provides console access to VMs. |  |
| Hypervisor                         | Also known as a virtual machine monitor or VMM, is software that creates and runs virtual machines (VMs). A hypervisor allows one host computer to support multiple guest VMs by virtually sharing its resources, such as memory and processing.                      |  |
| Amazon Web<br>Services (AWS)       | An on-demand cloud computing platform.                                                                                                    |  |
| Micosoft Azure<br>Active Directory | A cloud-based identity and access management service that provides single sign-on and multi-factor authentication to help protect users from 99.9 percent of cybersecurity attacks.                                                                                   |  |

# **System Requirements for Cisco Business Dashboard**

Cisco Business Dashboard is distributed as a virtual machine image in compressed OVF format suitable for import into a hypervisor from the VMWare product family. The VMWare hypervisors supported by Cisco Business Dashboard include:

- ESXi version 6.0 or above
- Fusion version 11.5 or above
- Workstation version 15.1 or above

The following table lists the compute resources required for Cisco Business Dashboard based on the number of devices under management:

Table 1: Cisco Business Dashboard Compute Resource Requirements

| #Device Supported                                   | # vCPU | RAM  | Disk Space |
|-----------------------------------------------------|--------|------|------------|
| Up to 300                                           | 2      | 4GB  | 60GB       |
| Up to 300 and integrated with external applications | 4      | 8GB  | 60GB       |
| Up to 3000                                          | 16     | 32GB | 60GB       |

Cisco Business Dashboard is administered through a web user interface. To use this interface, your browser must be one of the following:

- Apple Safari (macOS only)—2 most recent major versions
- Google Chrome—Latest version
- Microsoft Edge—2 most recent major versions
- Mozilla Firefox—Latest version

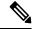

Note

When using Safari, check that the certificate from Cisco Business Dashboard Probe is set to **Always Trust**. Otherwise, certain functions that depend on the use of secure websockets are expected to fail. This is a limitation of the Safari web browser.

Your network must allow all instances of Cisco Business Dashboard Probe and directly managed network devices to establish TCP connectivity with Cisco Business Dashboard. For more details on the ports and protocols used, see *Frequently Asked Questions* in the Cisco Business Dashboard Quick Start Guide.

# **System Requirements for Cisco Business Dashboard Probe**

Cisco Business Dashboard Probe is distributed as a virtual machine image in compressed OVF format suitable for import into a hypervisor from the VMWare product family. The VMWare hypervisors supported by Cisco Business Dashboard include:

- ESXi version 6.0 or above
- Fusion version 11.5 or above
- Workstation version 15.1 or above

The compute resources required for Cisco Business Dashboard Probe are as follows:

• CPU: 1x 64-bit Intel architecture

• Memory: 1G

• Disk space: 10GB

Cisco Business Dashboard Probe is administered through a web user interface. To use this interface, your browser must be one of the following:

- Apple Safari (macOS only)—2 most recent major versions
- Google Chrome—Latest version
- Microsoft Edge—2 most recent major versions
- Mozilla Firefox—Latest version

Cisco Business Dashboard Probe monitors and accesses the network devices that meet the following requirements:

- Must be in the same subnet as the PC that is running the Probe, or be directly attached to a managed device and reachable via TCP/IP
- Must be a Cisco Business or Cisco Small Business 100 to 500 series device